## **Ziegler-Nichols Loop Tuning**

Warning: There is the possibility for the loop to go unstable. Use caution as gain is increased.

- 1. From the Home Screen, touch the Channel icon for the loop to be tuned
- 2. Touch Settings > PID Params
- 3. Choose a Set Point temperature
- 4. Set Proportional Gain  $(G_p)$  to 0
- 5. Turn off Integral and Differential portions of the loop (T<sub>1</sub> & T<sub>D</sub>, respectively)
- 6. While monitoring the error in temperature on rolling graph, **slowly** increase  $G<sub>p</sub>$  until the error begins to oscillate.
- 7. Use the Cursors enabled from the

From: <https://www.vescent.com/manuals/> - **Product Manuals**

Permanent link: **<https://www.vescent.com/manuals/doku.php?id=slice:z-n&rev=1554217021>**

Last update: **2021/08/26 14:26**

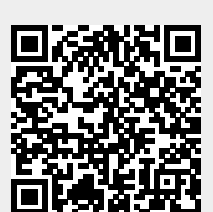